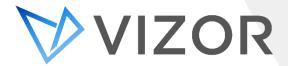

# What's New - 2.5.2.314

The latest build of VIZOR brings improvements to IT Asset & Chromebook Management functionality. There are also improvements to VIZOR's system fundamentals such as data imports and notifications.

# **IT Asset & Chromebook Management**

#### **Automatic Allocation of Dependant Assets**

VIZOR automatically allocates all dependant assets linked to a device when the device is allocated to a person. For example, if a computer has a linked keyboard, mouse, monitor and printer, when allocating the computer to a person, all the linked assets will automatically be allocated also. The location and department of dependent assets is set by the same rules as the parent device. Likewise, when a device is returned, all dependent assets can be set as returned.

#### **Automatic Allocation of Assets in Containers**

VIZOR automatically allocates all assets in a container when the container is allocated to a person. For example, if a Chromebook Cart containing multiple Chromebooks is allocated to a teacher or classroom, all Chromebooks within that cart are allocated to that teacher or classroom. Likewise, all assets in a container can be set as returned when the container is returned.

## **Custom required information on Asset Status change**

VIZOR administrators can now configure required additional information from the user when the status of an asset is changed to a specific value. For example, entering a reason in a description field could be required when an assets status is changed to Retired.

#### **New Asset Transit Statuses**

Assets now have default statuses for when they are in transit. New statuses track when the asset is due for return or when it is being sent to the allocated person.

#### **Default Notifications for Asset Returns**

VIZOR can now send an escalating series of notifications when an asset status is changed to "Awaiting Equipment Return". The first notification is sent to the <Assignee Supervisor> on the return due date. A series of two additional escalating emails is sent 7 and 14 days after the return due date if the device is still not returned. Escalation of recipients is configurable and permits use of macros.

#### <Assignee Supervisor> Marco Exclusions

VIZOR Administrators can now exclude specific Job Titles from the <Assignee Supervisor> macro. For example, if the supervisor of the assignee employee has a VP title, VIZOR can exclude email notifications to that person.

#### **Purchase and Renewal Alert Improvements**

It is now possible to configure multiple alerts and email notifications when a purchase is due to renew or when a warranty ends.

# General

#### **Web-based User Import from Excel**

New web-based interface for importing users from an Excel file. For Student users, the import can easily add or update device insurance information.

### **Web-based School / Location Import from Excel**

New web-based interface for importing Schools and Locations from an Excel file. This new interface allows importing new locations and schools or synchronizes existing locations by updating the description of the location in VIZOR.

### **Schedule Report Export**

VIZOR administrators can now schedule the export of reports to a designated folder. Reports can be exported as Excel, PDF or HTML.

#### **New Excel Report Subscription**

Report subscriptions now support sending a report or summary list as an Excel spreadsheet.

# **Automatic creation of Organizations, Departments and Locations from Azure**

VIZOR's Azure integration now imports Organizations, Departments and Locations in Azure. The import can optionally be restricted to entities already in VIZOR if required.

#### **Schedule Import and System Tasks**

VIZOR Administrators can now define a specific time each individual import or VIZOR system task should run.

#### **Greater control of Email Notification Recipients**

VIZOR Administrators can now configure if email notifications are sent individually to each recipient or as a single email with all the recipients visible in the To: field.

# **Logon Page Custom Text**

Custom text and instructions can now be added to the VIZOR logon page.

#### **Import Performance**

The performance of importing large data files is now greatly improved.

**CONTACT US** 

www.vizor.cloud | (+1) 770-622-2850 | ask@vizor.cloud